# LECTURE 40 GIT AND GITHUB

MCS 275 Spring 2023 Emily Dumas

#### **LECTURE 40: GIT AND GITHUB**

#### Reminders and announcements:

- Please complete your course evaluations.
- Project 4 autograder is open
- Upload Project 4 as a ZIP file if you need subdirectories

#### LAST TIME

We discussed enough of the version control system **git** to allow a solo project to maintain a documented, linear, history of changes.

## **WORKFLOW**

## WHAT'S A GOOD COMMIT?

A set of changes with a single purpose.

Usually that means a small number of changes.

(If several things changed, git add --patch will let you stage just part of the changes.)

## **TODAY**

- How to host a copy of a repo remotely (e.g. on GitHub) and interact with it
- Complications arising when collaborating
- Improving the workflow

#### **GITHUB**

- Launched in 2008 ( $\approx$ 3 years after git released).
- By 2013, hosted 5 million repositories.
- Google's competitor (Google Code) shut down in 2015.
- GitHub acquired by Microsoft in 2018.
- Over 370 million repositories as of January 2023.

#### GitHub hosts official repositories (or mirrors) for

- linux
- Python
- VS Code

## REMINDER

Monoculture can be dangerous.

GitHub is becoming a single point of failure in software development.

But of course I want to teach the tools people use!

#### **GITHUB STEPS**

Suppose you want to host a local git repo on GitHub.

- One time only: Make an account at github.com
- Once per machine: Create an SSH key and add it to your GitHub account
- Once per project:
  - Create repo on github.com (named, unlike git repos). Can be public or private.
  - push from local repository to GitHub

\* I recommend you always make a repo locally before putting it on GitHub.

## git push

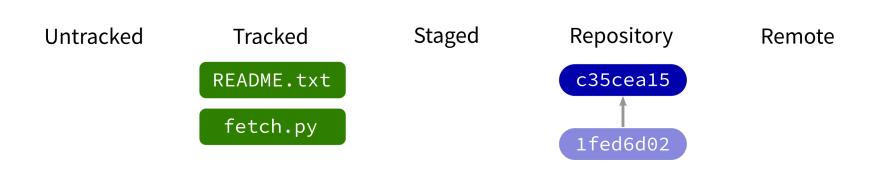

Contact a remote repository and send it commits that are in our database but not theirs.

Fails if remote has changed since our last push!

## git push

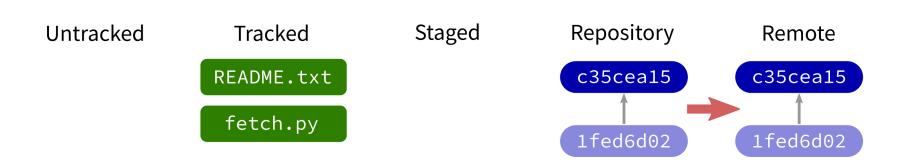

Contact a remote repository and send it commits that are in our database but not theirs.

Fails if remote has changed since our last push!

# git push

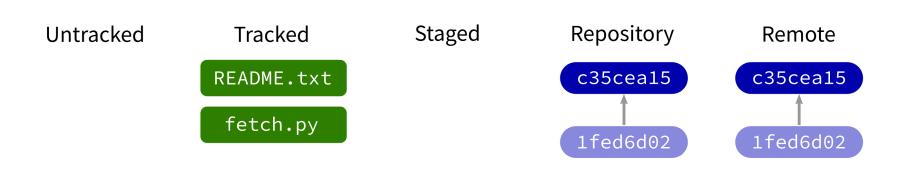

Contact a remote repository and send it commits that are in our database but not theirs.

Fails if remote has changed since our last push!

## VIEWING ON GITHUB

GitHub main interface shows file/dir list and renders any README.md (or README.txt).

Has syntax highlighting, can render . ipynb files, ...

Can browse commits, view repo at previous state, ...

## **EDITING ON GITHUB**

It is possible to add/edit files directly on GitHub.

These actions create new commits.

Using this feature is rare in most projects.

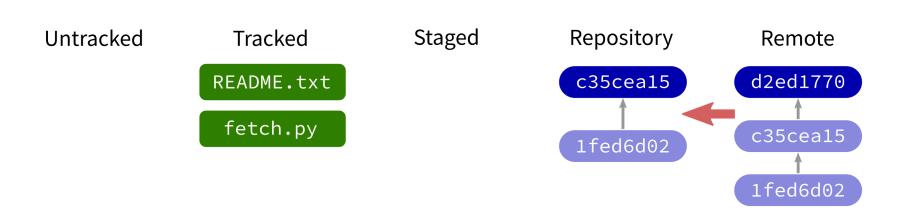

Contact a remote repository and get commits from its database that are not yet in ours.

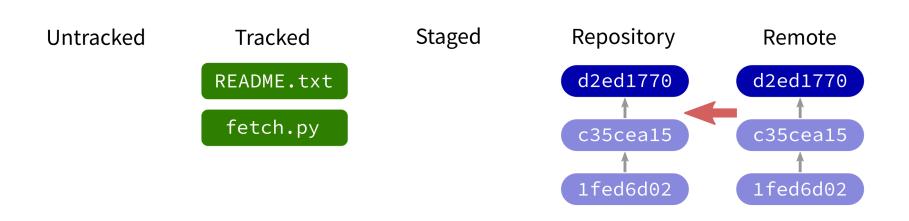

Contact a remote repository and get commits from its database that are not yet in ours.

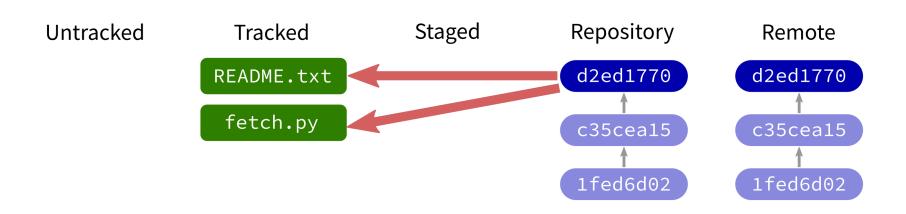

Contact a remote repository and get commits from its database that are not yet in ours.

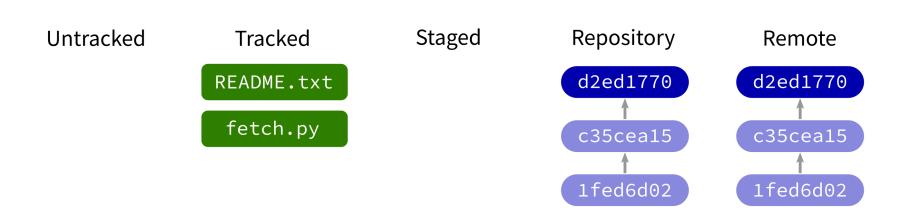

Contact a remote repository and get commits from its database that are not yet in ours.

## **NEXT TIME**

Branching workflow.

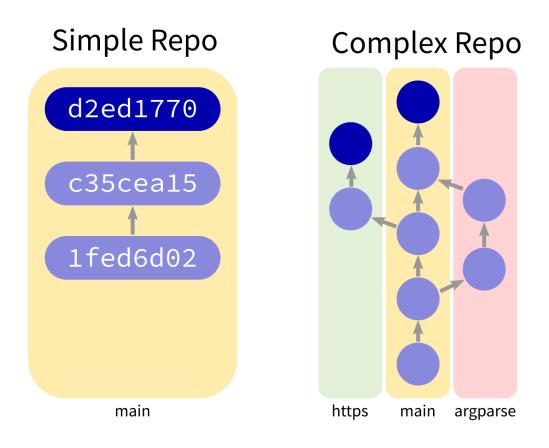

#### REFERENCES

- git home page
- Official git documentation (includes tutorial videos, Pro Git book)
- git the simple guide (nice practical introduction, with mild profanity)

#### **REVISION HISTORY**

• 2023-04-25 Initial publication.